# Offshore Nomad Drifter

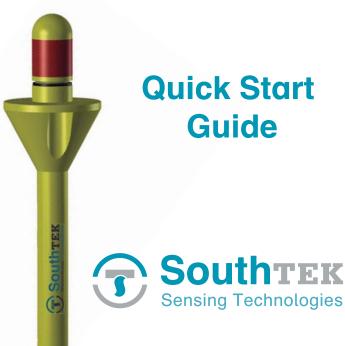

SouthTEK Sensing Technologies S.L. 2013. Copyright © All right reserved

For more details, please refer to www.southteksl.com

### **Key features**

- · Cost-effective drifter
- Offshore applications
- · User friendly software
- · Robust, precise and handy
- · GPS, GLONASS and GALILEO tracking
- · Global Iridium bidirectional communication
- Flexible deployment: from an infratable boat to an aircraft carrier
- Continuous working mode up to several months depending on user configured intervals for transmission and position sampling

SouthTEK Sensing Technologies S.L. is not responsible for any direct or indirect damages resulting from the use of these devices

### **Everyday use of the Nomad drifter**

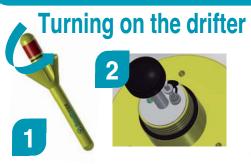

- **1.** Unscrew cap from the floater.
- 2. Disconnect the dummy plug (this will automatically switch on the drifter) and set the rubber protection in place.

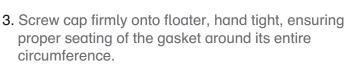

- 4. The buoy is now ready for deployment. Please confirm proper communications through the web application: http://ldmanager.southteksl.com
- 5. To switch off the drifter just connect the dummy plug.

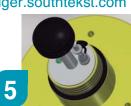

3

## Charging the internal battery

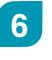

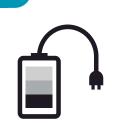

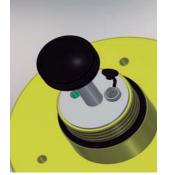

- 6. Plug the charger.
- The status light on the charger indicates charging status (red charging, green charged).
- Once the internal battery has finished charging, the NOMAD is ready for use.
- The LiPo batteries are sent at 40% of capacity. Fully charge the batteries before deployment.

#### **Caution!**

Users of Lithium polymer (LiPo) batteries should take extreme care when handling such batteries. Legislation regarding disposal of LiPo batteries vary from country to country.

### Specifications

| $\bigcap$ |                          | Iridium    |
|-----------|--------------------------|------------|
|           |                          | SBD        |
| 5         |                          |            |
|           |                          | GNSS       |
| 8         |                          | GNSS       |
|           |                          |            |
| 4         | 1. Cap                   | Proccesor  |
|           | 2. Floater               | Memory     |
|           | 3. Drogue attachment eye |            |
| 2         | 4. Gasket                | Battery    |
|           | 5. Antenna GPS/Iridium   |            |
|           | 6. Charge connector      | Antennas   |
|           | 7. LED indicator         | Charging   |
|           | 8. Electronic device     | conditions |
|           | 9. Battery               | Dimension  |
| 3         | 10. Ballast              | Weight     |

#### Frequency range 1616 MHz to 1626.5 MHz Duplexing method TDD **Receiver 32 channels** GPS/GALILEO/SBAS: L1 1575.42 MHz GLONASS: L1 1597.5 MHz Accuracy position 5 m Hot start < 3.5 sec Warm start < 33 sec Cold start < 34 sec **ARM Core** 1.7MB (RAM) and 8 MB (Flash) Lithium polymer (LiPo) Capacity standard 20400 mAh Nominal = 3.7VIridium: 2 dBi GNSS: 2.5 dBi DC 4.2V 2A max IS 72 cm x 22 cm x 22 cm ns 2900 gr

### **LD Manager Application**

6

Logging in web application http://ldmanager.southteksl.com

| SouthTEK<br>Berssing Technologies | LD Manager | Log in 👔 |
|-----------------------------------|------------|----------|
| Username *                        |            |          |
| Password *                        |            |          |
| Remember me                       |            |          |
| Log in                            |            | 36 A A   |
| Forgot your password?             |            | 133303   |
| Forgot your username?             |            | E197.669 |

Site Map | Terms and Conditions | © SouthTEK 2016

### LD Manager app available on Play Store

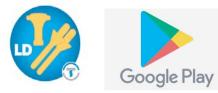

### **LED Indicators**

Started (Running or idle mode).

Searching (GNSS and comm. signals).

Error (Device anormal functionality).

#### LED indicatos.

For a detailed description of led flashing pattern, please refer to Application Note #202 at http://www.southteksl.com/index.php/downloads

### Accesories

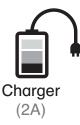

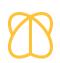

Pila (Drogue)

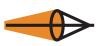

Satis (Drogue)

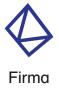

(Drogue)

### LD Manager: Web application

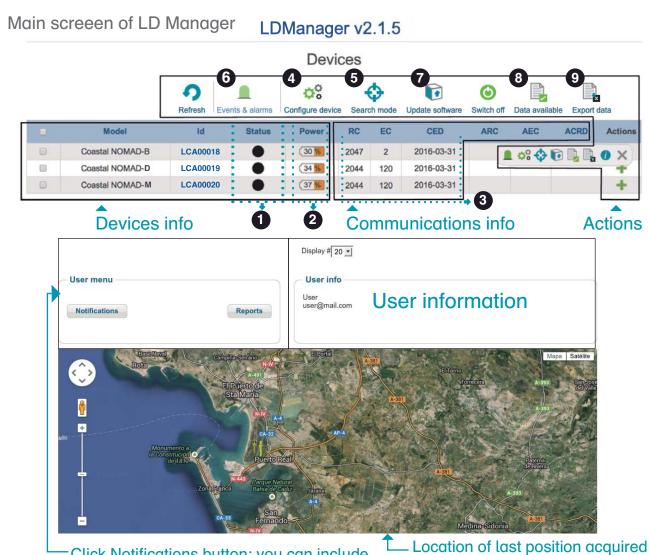

Click Notifications button: you can include your e-mail to receive the alarms generated by the device.

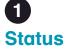

4

00

00

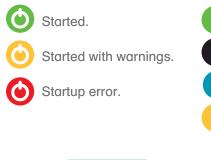

00

**Configure device** 

Configure device

Error changing config

and sampling/transfer interval.

Config change in process (with motion)

Battery life will depend on GSM coverage

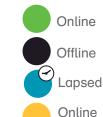

with

warning

### 2 **Battery power**

Full battery Medium battery Low battery

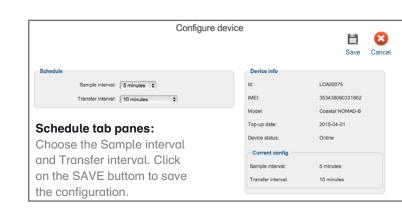

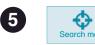

SEARCH MODE can be activated or deactivated through LD Manager (below figure) or sent by e-mail (right figure). It becomes operational after the first connection with the drifter.

SEARCH MODE transfers the drifter position via email every five minutes (default) or other user-defined interval.

|          | Search mode                                                       |       |             |
|----------|-------------------------------------------------------------------|-------|-------------|
| Schedule |                                                                   | Apply | Deny Cancel |
|          | Id: LCA00018<br>Sample interval: 5 minutes \$<br>Recipient email: | 1     |             |

#### Activation/deactivation SEARCH MODE through LDManager:

Activate SEARCH MODE to recover easily the drifter including the recipient email and click on Apply button.

Deactivate SEACH MODE clicking on Deny button.

#### Activation/deactivation SEARCH MODE from e-mail:

Send an e-mail to: config@ldmanager.southteksl.com

To activate -> Message:

search on, DRIFTER ID, PASSWORD, SAMPLE INTERVAL\* (in sec)

To deactivate -> Message:

search off, DRIFTER ID, PASSWORD

| Sen | d an email    | 2                               |
|-----|---------------|---------------------------------|
| 0   | Email Address | search on, LCA00018, 1234, 300  |
| 0   | Subject       |                                 |
| 0   | Message       | config@ldmanager.southteksl.com |

| ( | 8 |
|---|---|
|   |   |

D.

Data av

Green squares represent data availability. Year and month can be selected for each device.

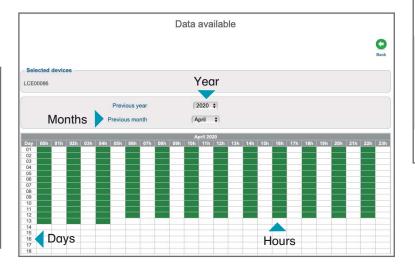

Very low battery

Remaining connections EC Estimated consumption (conns/hour) CED

3

RC

Credit expiration date

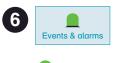

#### Alarms:

Low Battery, Very Low Battery and Zone alarm.

Alarms notified

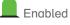

Zone alarm:

Notifies exit or entry in the area chosen by the user. Insert coordinates or use the map tool chose the area of interest.

Disabled

|   | Events & alarms |                   |                        |            |                           |                      |            |             |       |
|---|-----------------|-------------------|------------------------|------------|---------------------------|----------------------|------------|-------------|-------|
|   |                 |                   |                        |            |                           | Cot Est              | Eveble at  | Disable all | Dack  |
| 0 | Name            | Low battery alarm | Very low battery alarm | Zone alarm | Position request response | (*) Low credit alarm | (*) Credit | expiration  | alarm |
|   | LCA00030        |                   |                        |            |                           |                      |            |             |       |
|   | LCA00057        |                   | 8                      |            |                           |                      |            |             |       |
|   | LCA00063        | 8                 |                        |            | 8                         |                      |            |             |       |
|   | LCA00084        |                   |                        |            |                           |                      |            |             |       |
|   | LCA00156        |                   |                        |            |                           |                      |            |             |       |

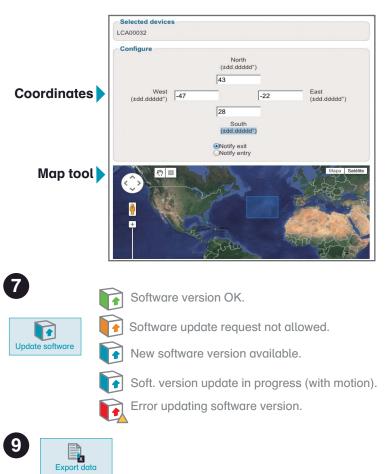

|         |                      | Export data                                                      |         |      |
|---------|----------------------|------------------------------------------------------------------|---------|------|
|         |                      |                                                                  |         | Back |
| Details |                      |                                                                  |         |      |
|         | Report name:         | 1                                                                |         |      |
|         | Initial date & hour: |                                                                  | Clear   |      |
|         | Final date & hour:   |                                                                  | 🖾 Clear |      |
|         | Devices:             | LCA00030<br>LCA00057<br>LCA00063<br>LCA00084                     |         |      |
|         | File format          | / Plain text (.txt)<br>Spread sheet (.xls)<br>3D Position (.kmz) | }       |      |
|         |                      | Matlab file (.mat)<br>GPX file (.gpx)                            |         |      |

- a) Include the Report name.
- b) Select the initial and final date for data export.
- c) Choose the Devices for data export.
- d) Choose file format for data export.